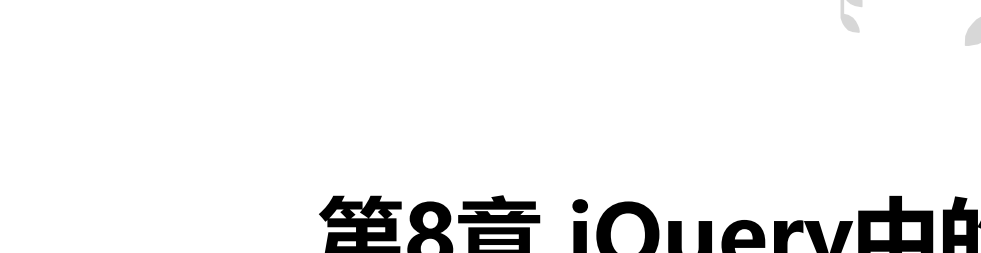

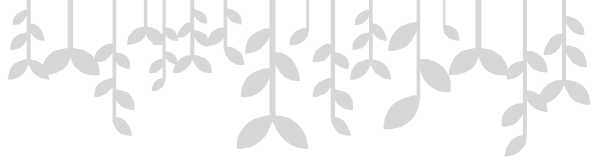

### **第8章 jQuery中的事件**

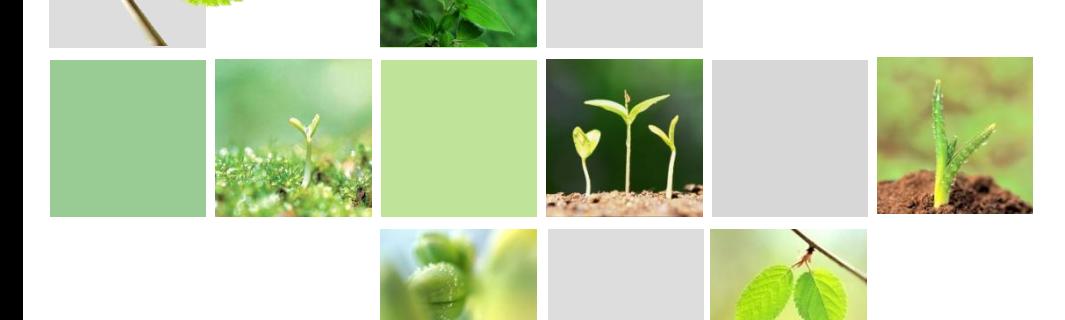

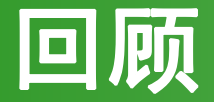

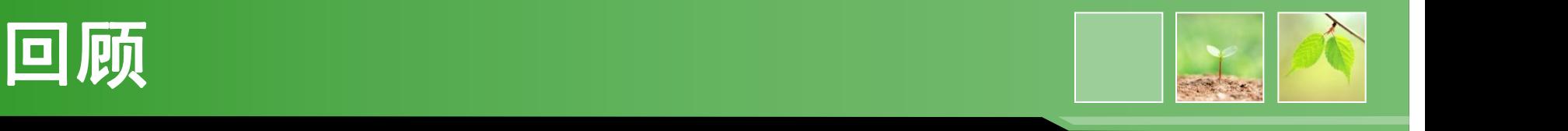

- 在jQuery中使用什么方法获取和设置属性?
- \$("div").append("<a>DOM操作</a>")表示什 么含义?
- \$("ul li:first").detach()与\$("ul ul li:first").empty()有何区别 ?

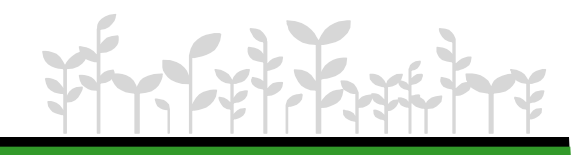

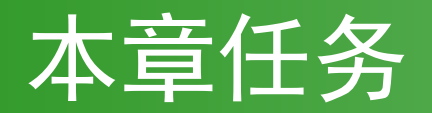

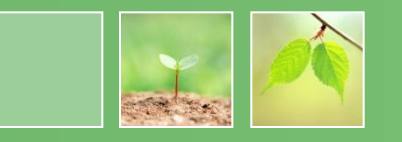

• 任务1 微博字数统计

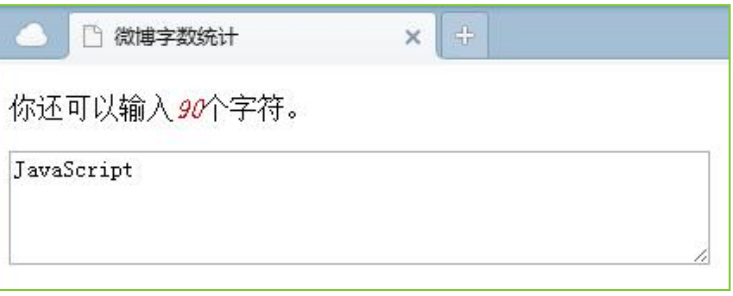

- 任务2 制作图片提示效果
- 任务3 改变图片透明度

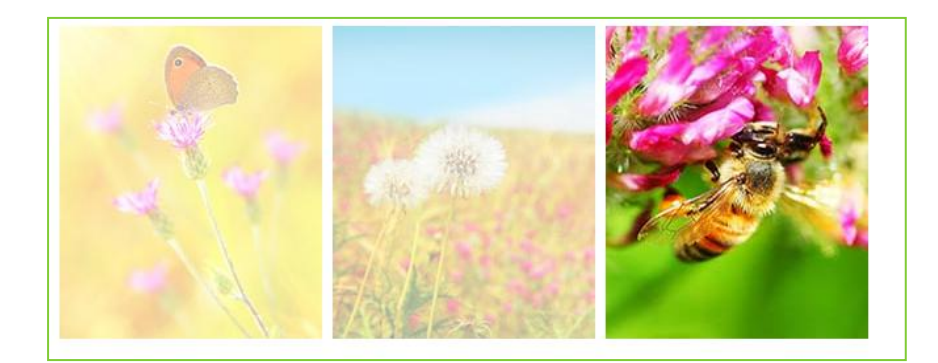

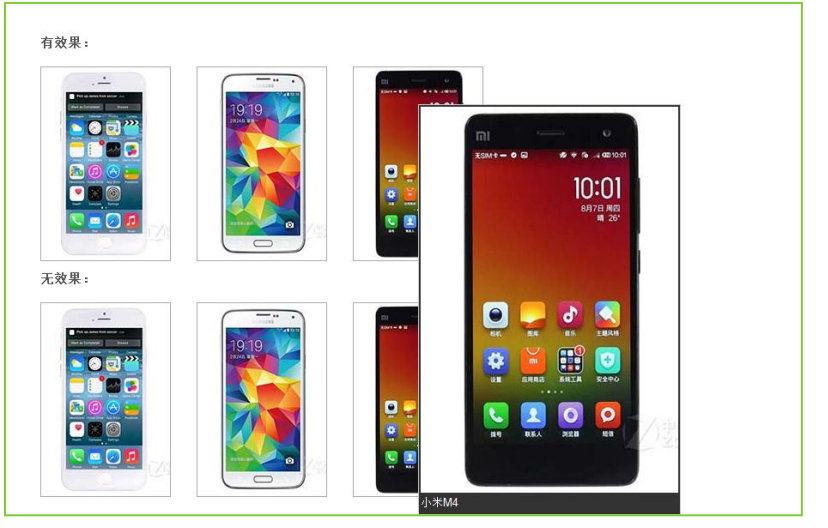

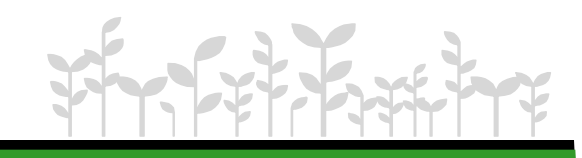

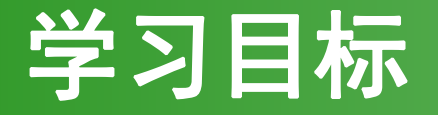

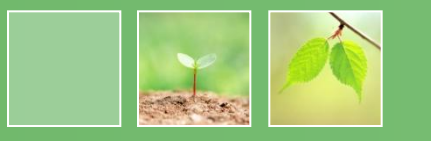

- 1.学会绑定事件
- 2.会使用简写事件
- 3.会使用复合事件
- 4.掌握事件对象
- 5.了解冒泡和默认行为

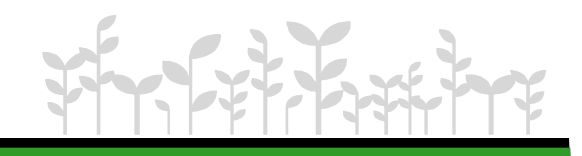

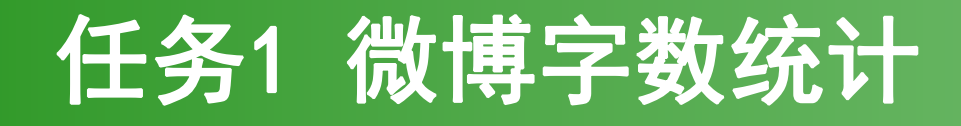

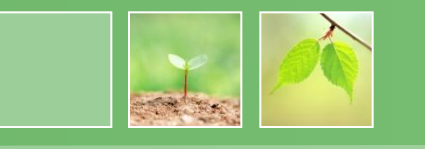

- 任务描述:
	- –在页面中,允许用户在文本域输入100个字符,当用户 每输入一个字符,提示文字则显示还可以输入多少个 字符,如图所示,当用户输入的字符长度超过100时, 提示用户输入的字符超长了,并使文本域不可用。

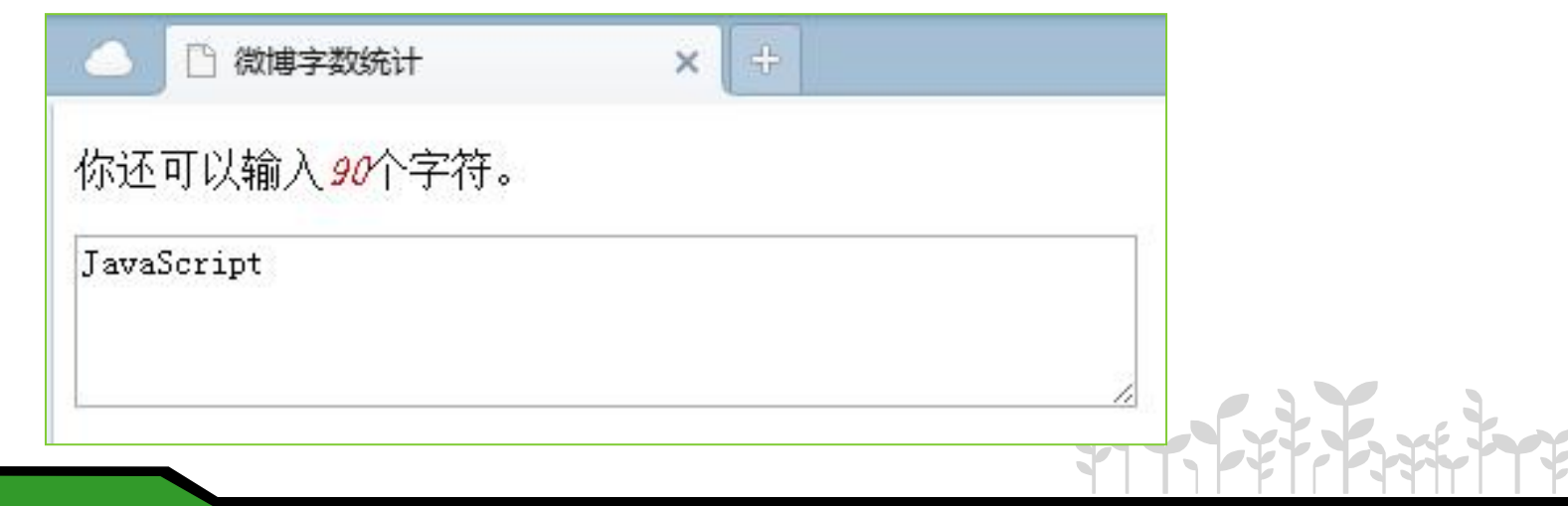

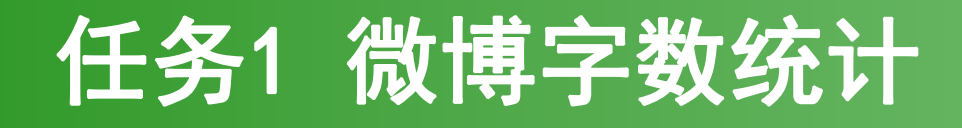

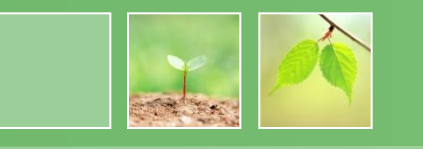

- 任务分析:
	- –1. 完成静态页面设计,标识文本域和提示部分。
	- –2. 加载DOM后添加处理函数。
	- –3. 按键弹起事件触发时,统计文本域中字符长度。
	- –4. 在提示字符数处显示还可以输入(100-文本域长度 )个字符,此处添加判断,若用户输入长度大于100时 ,提示用户输入的字符超长了,并通过attr方法设置 文本域为只读。

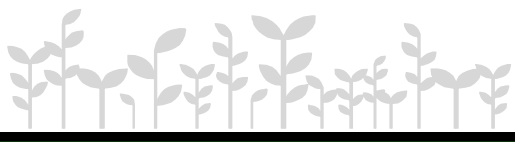

## jQuery 中的事件--加载 DOM

• 在页面加载完毕后, 浏览器会通过 JavaScript 为 DOM 元 素添加事件。在常规的 JavaScript 代码中, 通常使用 window.onload 方法, 在 jQuery 中使用

\$(document).ready() 方法.

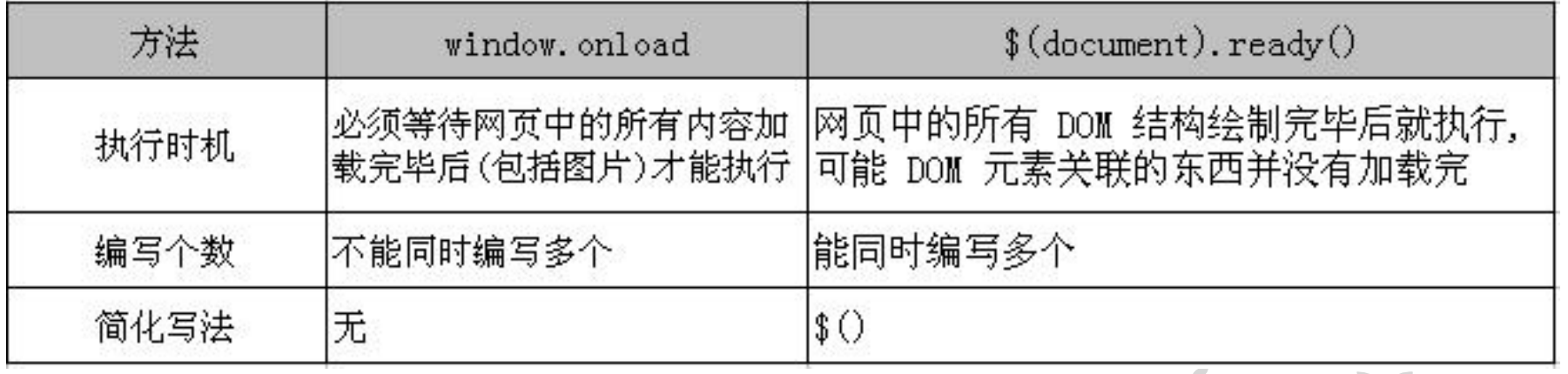

### 事件绑定

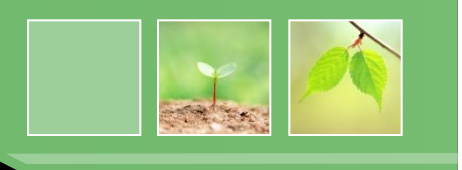

### 事件绑定的语法:

### **\$(selector).bind(type, [data],function)**

• **type**为事件类型

包括:

blur、focus、load、resize、scroll、unload、click、dblclick、 mousedown、mouseup、mousemove、mouseover、mouseout、 mouseenter、mouseleave、change、select、submit、keydown、 keypress、keyup、error等。

- **data**为方法传递的参数**,**可以忽略**.**
- **function**是用来绑定的处理函数**.**

例如:为**id**为**hot** 的**div**的元素绑定单击事件。 **\$("#hot").bind("click" ,function() {**

**alert("**层被点击**");**

**}**

**)**

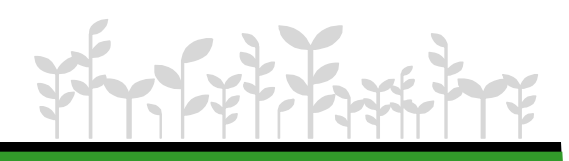

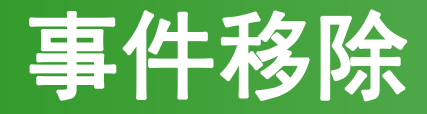

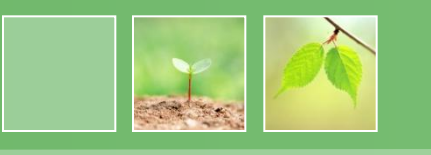

有时候事件执行完了,想取消事件的效果可以通过一定的办 法来处理。

事件移除的语法:

### **\$(selector).unbind(type, [data],function)**

例如:移除id为mydiv对象上的mouseout事件

**\$("#mydiv").unbind("mouseout");**

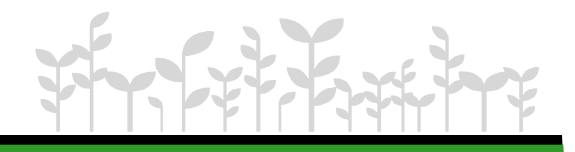

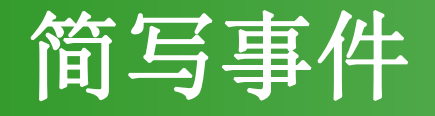

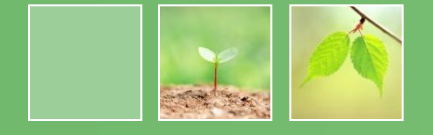

### 为了使开发者更加方便的绑定事件, jQuery 封装了常用的

事件以便节约更多的代码。称它为简写事件。

| 方法名           | 触发条件 | 描述                           |
|---------------|------|------------------------------|
| click(fn)     | 鼠标   | 触发每一个匹配元素的 click(单击)事件       |
| dblelick(fn)  | 鼠标   | 触发每一个匹配元素的 dblclick(双击)事件    |
| mousedown(fn) | 鼠标   | 触发每一个匹配元素的 mousedown(点击后)事件  |
| mouseup(fn)   | 鼠标   | 触发每一个匹配元素的 mouseup(点击弹起)事件   |
| mouseover(fn) | 鼠标   | 触发每一个匹配元素的 mouseover(鼠标移入)事件 |
| mouseout(fn)  | 鼠标   | 触发每一个匹配元素的 mouseout(鼠标移出)事件  |

简写事件绑定方法

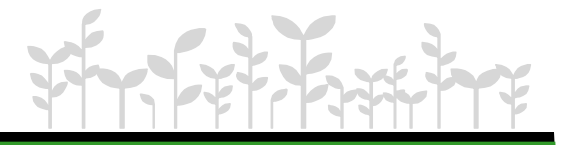

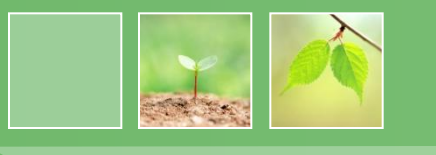

- .mouseover()和.mouseout()表示鼠标移入和移出 的时候触发。那么jQuery 还封装了另外一 组: .mouseenter()和.mouseleave()表示鼠标穿过 和穿出的时候触发。那么这两组本质上有什么区别 呢?
- .mouseenter()和.mouseleave()这组穿过子元素不 会触发,而.mouseover()和.mouseout()则会触发。

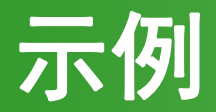

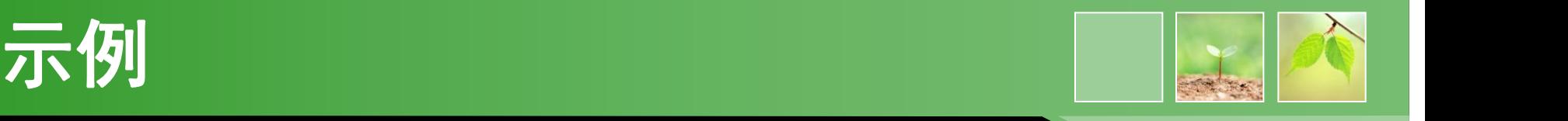

• 当鼠标滑过"标题"时,参考书信息显示,如图1所示。 当鼠标滑出"标题"时,参考书信息隐藏,如图2所示。

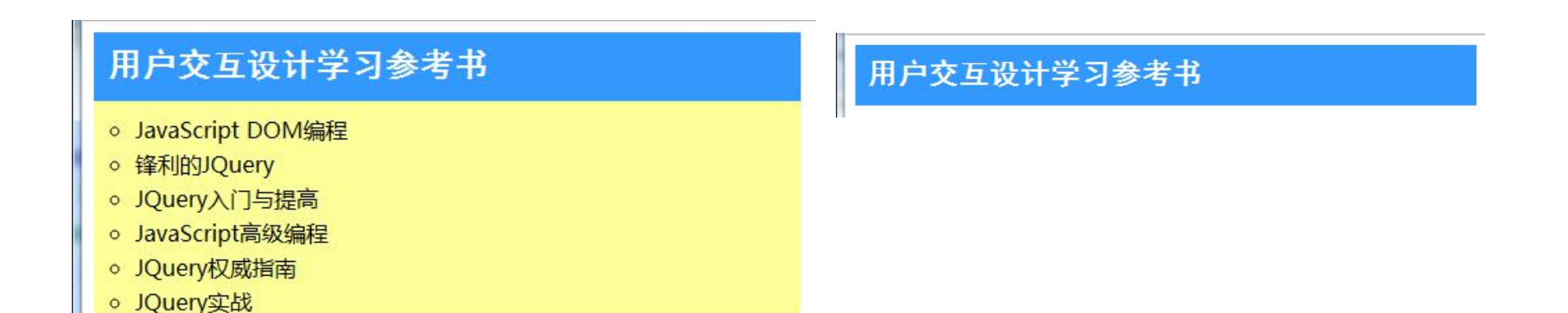

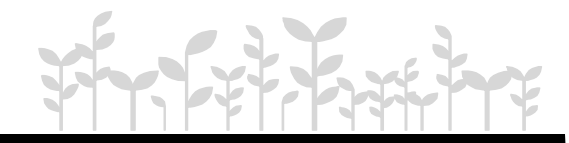

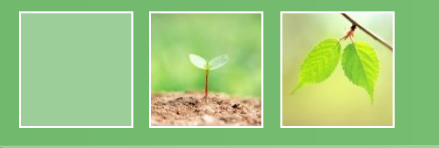

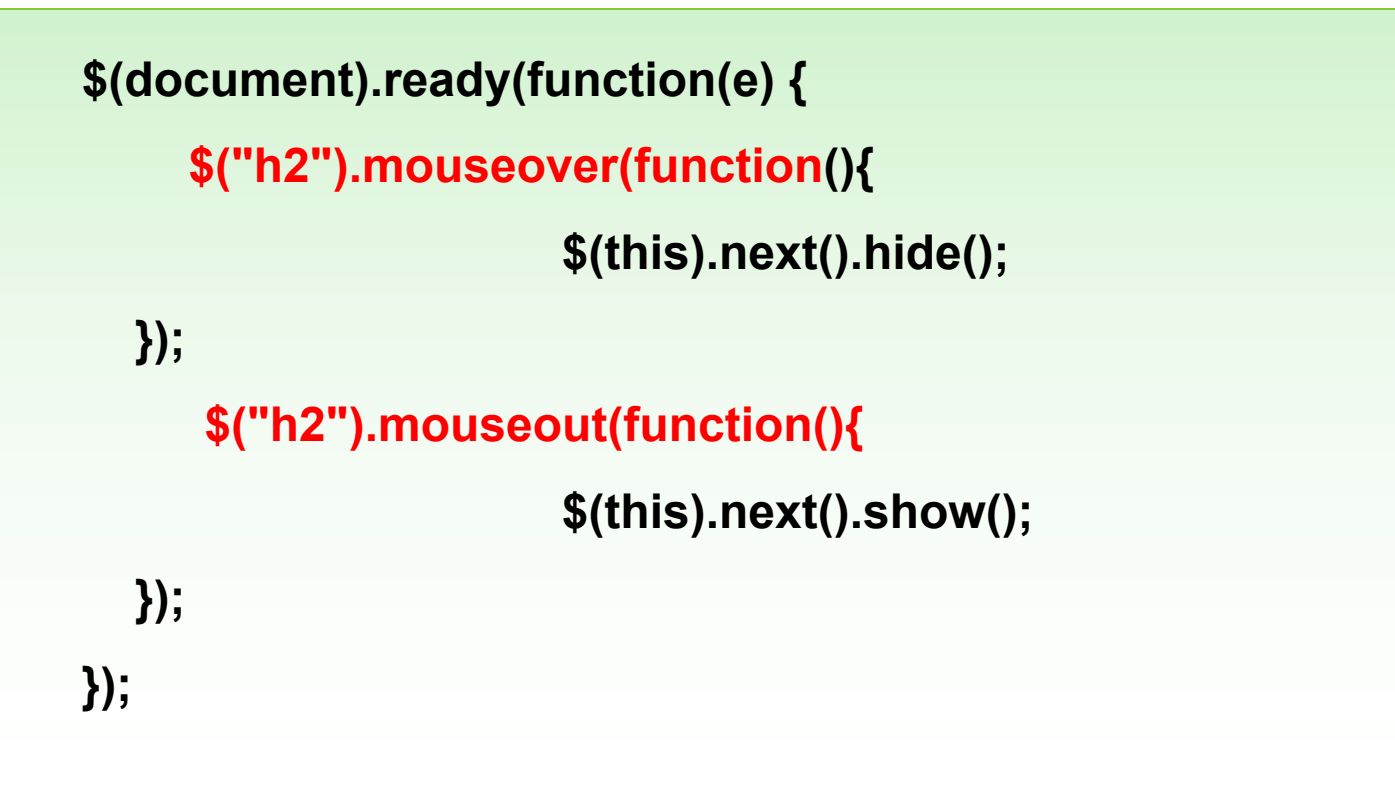

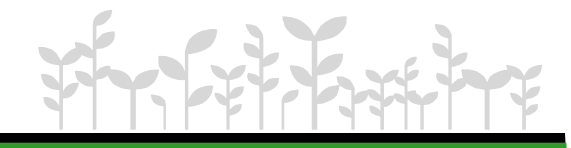

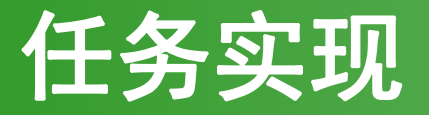

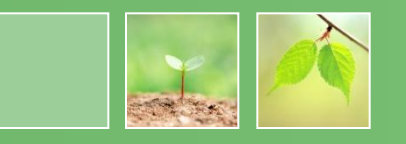

• 关键代码:

```
$(document).ready(function(){
  var text=$("#edit_myfrom textarea").val(); //获取文本域内容
  var counter=text.length; \sqrt{2} //获取文本域内容长度
  $("#numtj var").text(100-counter);     //提示还有多少
  $(document).keyup(function() { //按键弹起时触发
    var text=$("#edit_myfrom textarea").val(); //重新获取文本域内容
    var counter=text.length; <br> //重新获取文本域内容长度
              if(counter>=100) {
              $("#numtj var").text("对不起, 输入的字符超长了! ");//文本域
长度大于100时提示
              $("#edit_myfrom textarea").attr("readonly",true);//设置文本域为
只读 }
              else
              $("#numtj var").text(100-counter);
  });
});
```
# 任务2 制作图片提示效果

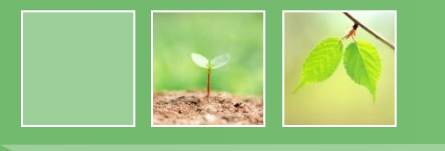

- 任务描述:
	- 当鼠标移动到小图时,显示该图片的大图片及图片的 标题,如图所示,当鼠标在小图范围内移动时,提示 图片跟随鼠标移动;当鼠标移出小图片时,提示的大 图片不显示。有效果:

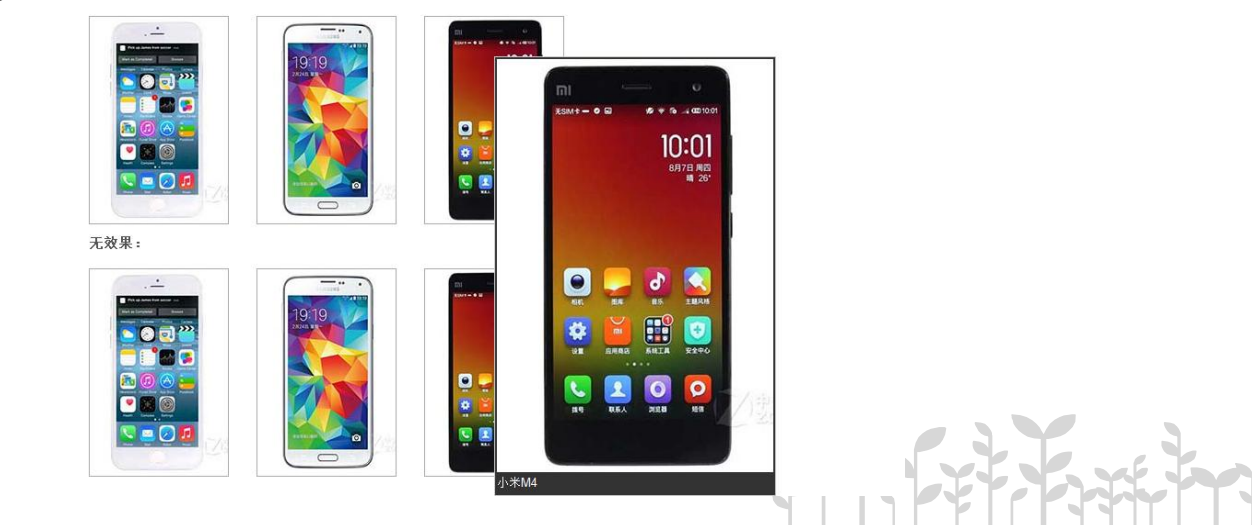

# 任务2 制作图片提示效果

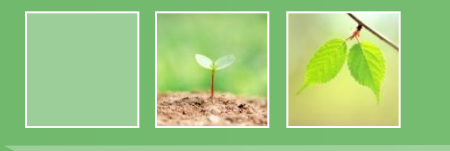

- 任务分析:
	- –1. 当鼠标滑入超链接时创建一个<div>元素,<div>元 素的内容为title属性的值。
	- –2. 将创建的<div>元素追加到文档中。
	- –3. 设置新建的<div>元素的x坐标和y坐标,使它显示 在鼠标位置的旁边。
	- –4. 当鼠标滑出超链接时,移除<div>元素。

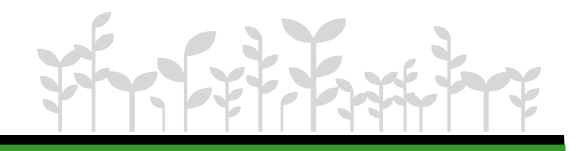

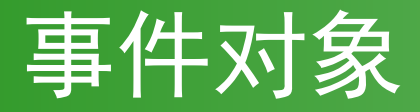

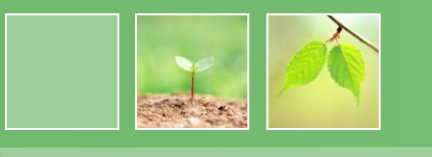

JavaScript 在事件处理函数中默认传递了event 对

象,也就是事件对象。但由于浏览器的兼容性,开 发者总是会做兼容方面的处理。jQuery 在封装的时 候,解决了这些问题,并且还创建了一些非常好用 的属性和方法。

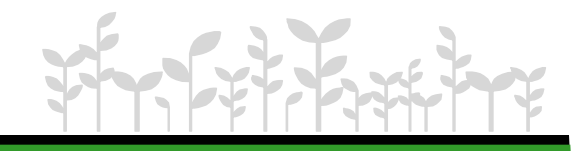

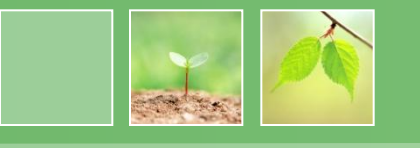

- 事件对象: 当触发事件时, 事件对象就被创建了. 在程序中使用事件只需要为函数添加一个参数. 该事件对象只有事件处理函数才能访问到. 事 件处理函数执行完毕后, 事件对象就被销毁了.
- event.pageX, event.pageY: 获取到光标相对 于页面的 x, y 坐标.

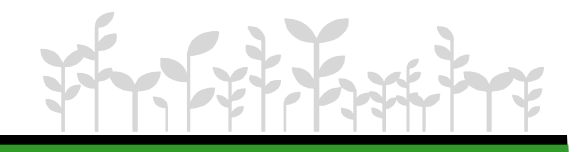

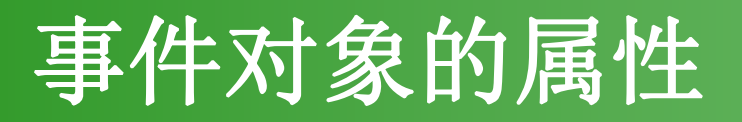

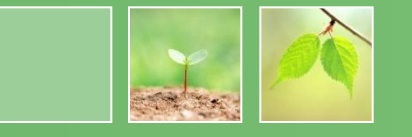

#### event 对象的属性 属性名 描述 获取这个事件的事件类型, 例如: click type 获取绑定事件的 DOM 元素 target 获取事件调用时的额外数据 data 获取移入移出目标点离开或进入的那个 DOM 元素 relatedTarget 获取冒泡前触发的 DOM 元素, 等同与 this currentTarget 获取相对于页面原点的水平/垂直坐标 pageX/pageY 获取显示器屏幕位置的水平/垂直坐标(非 jQuery 封装)  $screen X/screen Y$ 获取相对于页面视口的水平/垂直坐标(非 jQuery 封装) clientX/clientY 获取上一个相同事件的返回值 result 获取事件触发的时间戳 timeStamp

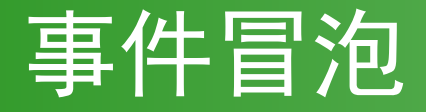

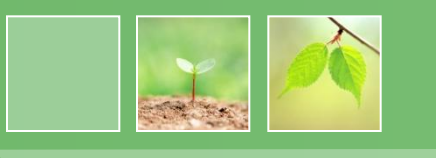

# 如果在页面中重叠了多个元素,并且重叠的这些元 素都绑定了同一个事件,那么就会出现冒泡问题。

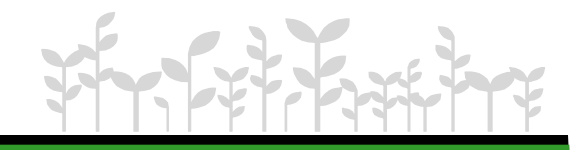

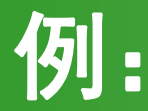

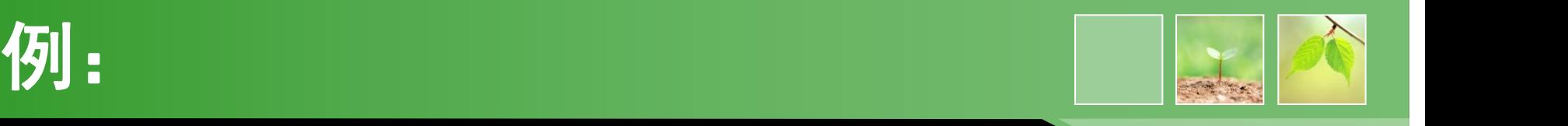

假设网页上有两个元素按钮和div, 其中按钮嵌套在div里, 并 且都被绑定了click事件,同时页面文档上也绑定了click事件。

```
$('input').click(function () {
    $("#msg").html($("#msg").html()+"按钮被触发了!<br/>"); });
$('div').click(function () {
    $("#msg").html($("#msg").html()+"div 层被触发了!<br/>"); });
$(document).click(function () {
    $("#msg").html($("#msg").html()+"文档页面被触发了!<br/>");});
```
当单击按钮时,会输出三条记录,这就是由事件冒泡引起的。

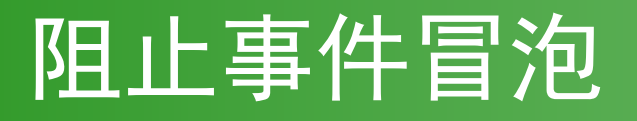

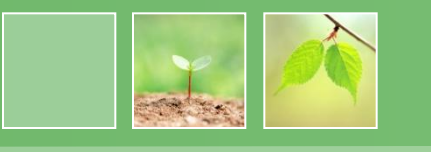

### 事件冒泡可能会引起预料之外的效果,所以需要阻

止事件冒泡。

阻止事件冒泡: event.stopPropagation();

阻止默认行为: e.preventDefault();

可以使用return false上述两个方法实现相应功能

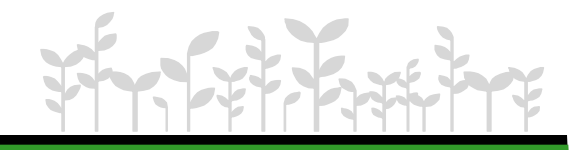

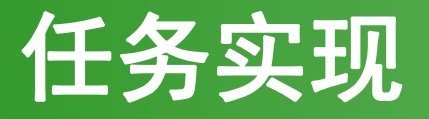

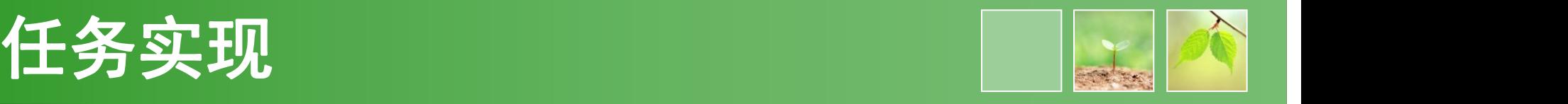

• 1.HTML结构

```
<ul>
```

```
<li><a href="images/iphone5s-big.jpg" class="tooltip"
title="iphone5s"><img
src="images/iphone5s-small.jpg" alt="苹果 iPod" /></a></li>
        <li><a href="images/samsung-big.jpg" class="tooltip" title="三星
Note"><img
src="images/samsung-small.jpg" alt="苹果 iPod nano"/></a></li>
        <li><a href="images/xiaomiM4-big.jpg" class="tooltip" title="小米
M4"><img
src="images/xiaomiM4-small.jpg" alt="苹果 iPhone"/></a></li>
</ul>
```
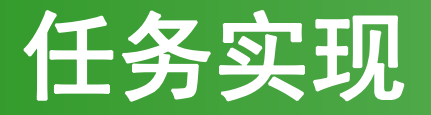

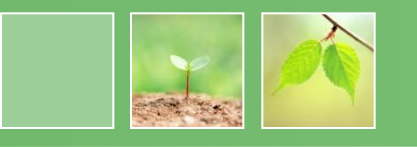

• 2.提示效果实现

```
$(function(){
       var x = 10; var y = 20;
       $("a.tooltip").mouseover(function(e){
               this.myTitle = this.title;
               this.title = "";
               var imgTitle = this.myTitle? "<br/>" + this.myTitle : "";
               var tooltip = "<div id='tooltip'><img src='"+ this.href +"'
alt='产品预览图
'/>"+imgTitle+"<\/div>"; //创建 div 元素
               $("body").append(tooltip); //把它追加到文档中
               $("#tooltip")
                       .css({
                               "top": (e.pageY+y) + "px"
                                                       ,
                               "left": (e.pageX+x) + "px"
                       }).show("fast"); //设置x坐标和y坐标,并且显示
```
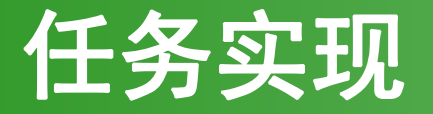

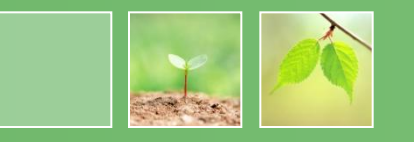

• 3.提示效果实现

```
.mouseout(function(){
        this.title = this.myTitle;
        $("#tooltip").remove(); //移除
  })
.mousemove(function(e){
                $("#tooltip")
                        .css({
                                "top": (e.pageY+y) + "px"
                                                         ,
                                "left": (e.pageX+x) + "px"
        });
        });})
```
## 任务3 改变图片透明度

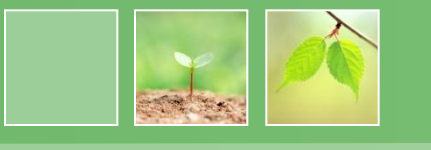

- 任务描述
- 如图所示,页面图片初始显示时是半透明效果,当鼠标移 入图片上,图片完全显示出来,当鼠标移开图片时,图片 恢复半透明效果。

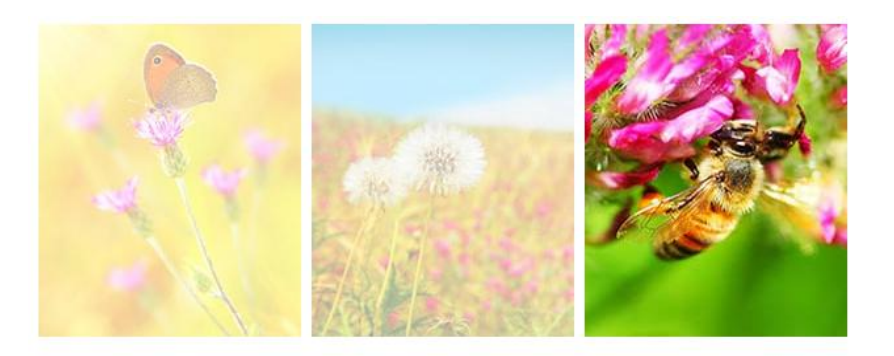

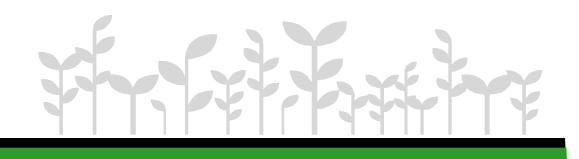

## 任务3 改变图片透明度

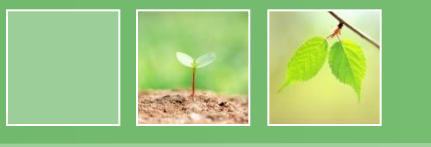

- 任务分析
	- 1.页面初始状态时设置图片样式为半透明显示。
	- 2.当鼠标在图片上悬停时,设置图片样式为完全显示, 当鼠标移开,重新设置图片为半透明显示。
	- 鼠标悬停和鼠标移开会触发.mouseenter和 .mouseleave事件, 在JQuery中为了方便使用, 封装了 合成事件hover()方法。

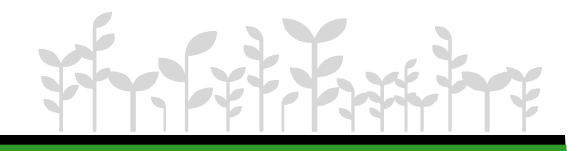

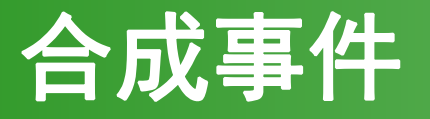

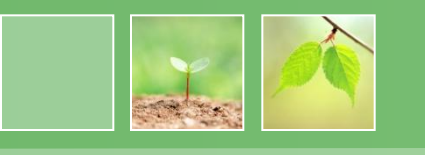

- hover()方法用于模拟光标悬停事件, 语法结构如下:
- **hover(enter,leave)**
	- − 用于模拟光标悬停事件.当光标移动到元素上时,会触 发指定的第一个函数,当光标移出这个元素时,触发指 定的第二个函数.

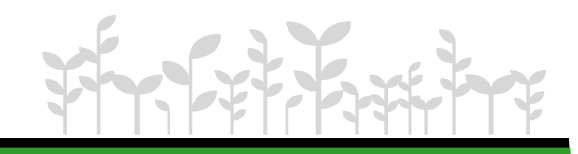

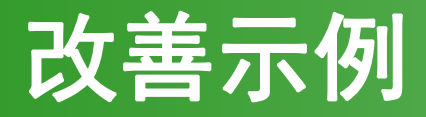

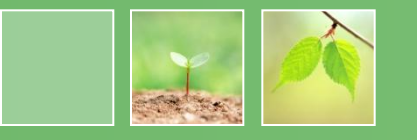

• 使用hover合成事件改善下例

#### 用户交互设计学习参考书

- o JavaScript DOM编程
- 。 锋利的JQuery
- o JQuery入门与提高
- o JavaScript高级编程
- o JQuery权威指南
- o JQuery实战

#### 用户交互设计学习参考书

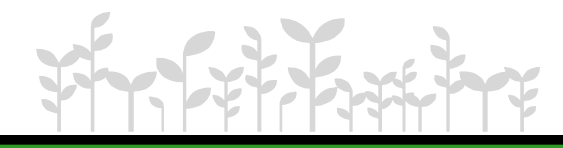

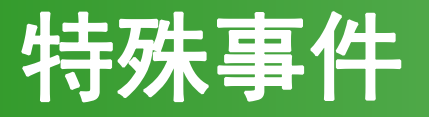

**}**

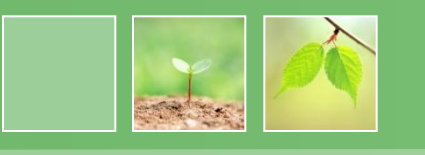

- one()事件只执行一次则被删除,语法结构如下:
- **one(event,[data],function)**

```
例: 单击"人在珠海"div时, 弹出一次"欢迎来到珠海!"
```

```
消<d息iv i框d="city">人在珠海</div>
```

```
$(document).ready(function(e) {
```

```
$("#city").one("click"
,function(){
```

```
alert("欢迎来到珠海!");
```
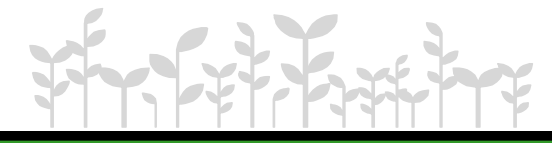

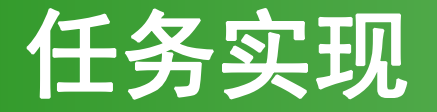

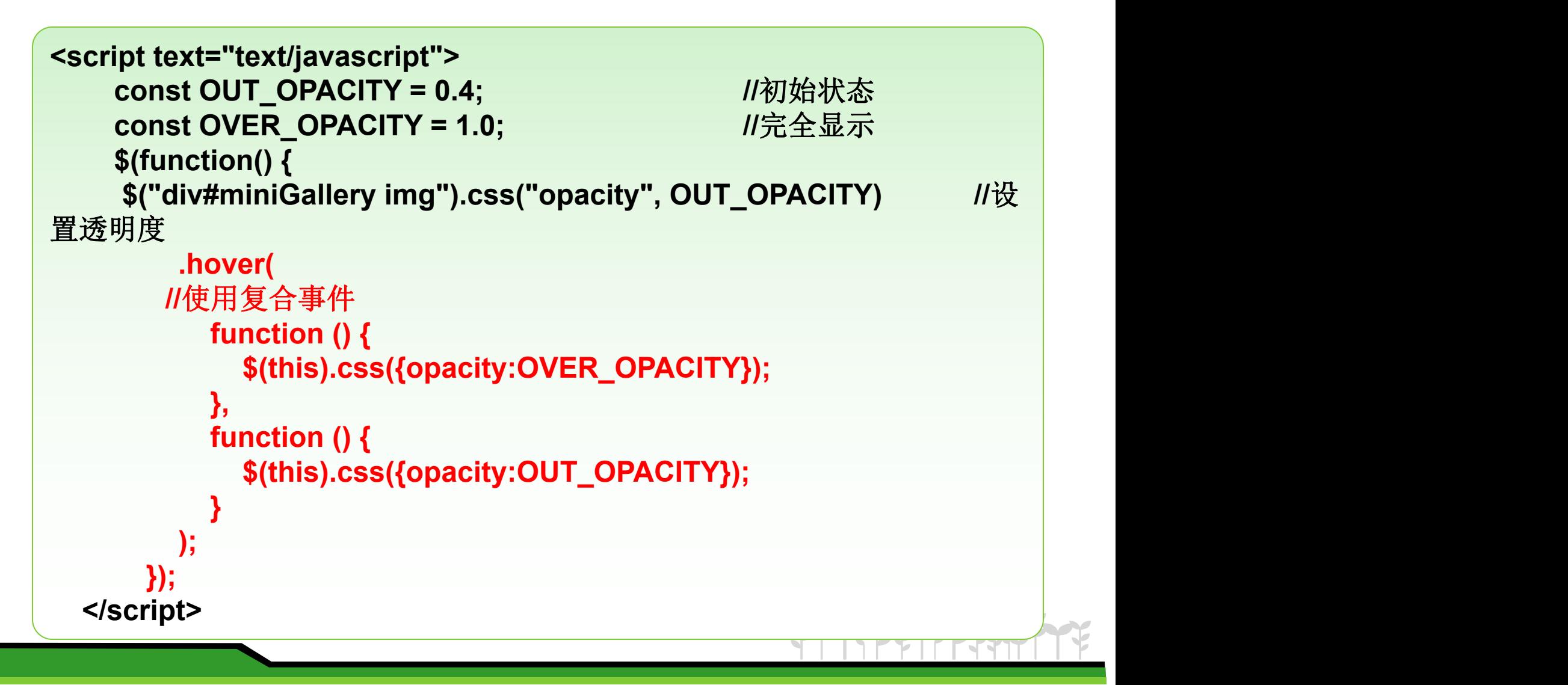

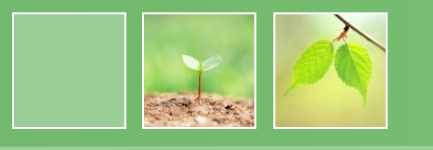

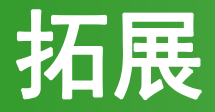

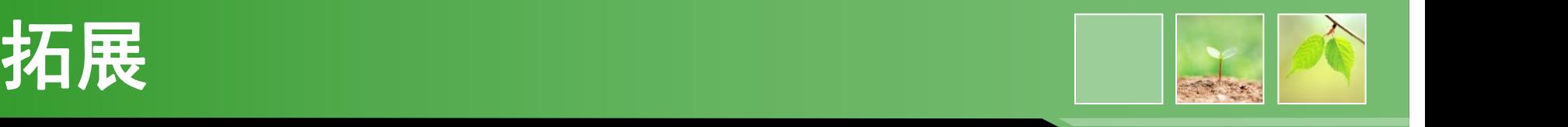

- 在之前的例子中,我们所用接触到一些事件,但这些事件都 是通过用户执行相应的操作后触发的。有时我们更希望让事 件自动执行,而不用手动触发,或者在一个事件中调用另一 个事件的处理函数。这时我们可以考虑使用模拟操作。
- 模拟操作可以使用**trigger()**方法来完成。

例如: 2008年 2018年 2019年 2019年 2019年 2019年 2019年 2019年 2019年 2019年 2019年 2019年 2019年 2019年 2019年 2019年 2019年 2019年 2019年 2019年 2019年 2019年 2019年 2019年 2019年 2019年 2019年 2019年 2019年 2019年 2019年 2019年 2019年 2019年 2019年 2019年 20

})

\$("#pos").click(function(){

\$("#btn").trigger("click");//模拟操作触发的#btn的click事件.

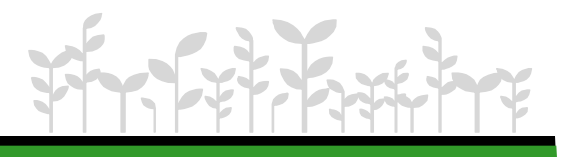

# 触发自定义事件

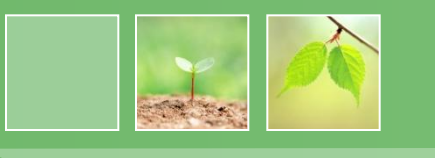

- 自定义事件必须靠 代码 来触发。依靠用户操作时 无法直接触发的。
- **trigger()**方法来完成。

例如: 2008年10月11日 10月20日 10月20日 10月20日 10月20日 10月20日 10月20日 10月20日 10月20日 10月20日 10月20日 10月20日 10月20日 10月20日 10月20日 10月20日 10月20日 10月20日 10月20日 10月20日 10月20日 10月20日 10月20日 10月20日 10月20日 10月20日 10月20日 10月20日 10月20日 10月20日 10月

- \$("#pos").bind("myclick" ,function(){ alert("hello!");
- }) //绑定事件
- \$("#pos").trigger("myclick"); //触发事件

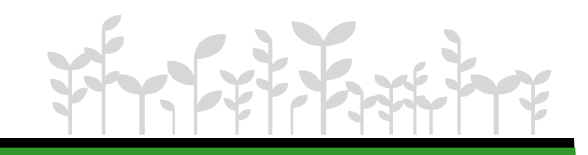

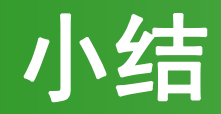

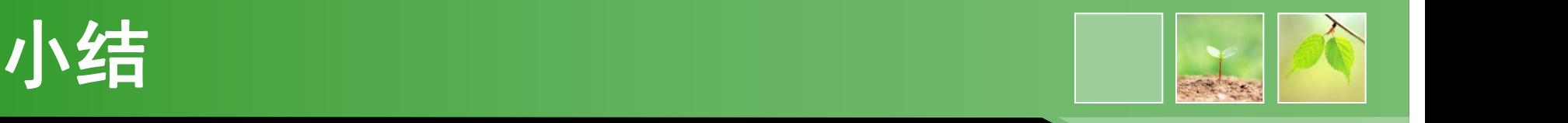

- 1. 使用bind方法可以为元素绑定事件,使用unbind方法可以 删除事件。
- 2. JQuery中的event对象封装了很多非常好用的属性和方法。
- 3. 如果在页面中重叠了多个元素,并且重叠的这些元素都绑 定了同一个事件,就会出现冒泡问题,可以使用 stopPropagation方法或return false阻止冒泡。
- 4. hover实际是mouseenter和mouseleave的合成事件;特殊 事件one只会触发一次就删除。
- 5. 模拟操作trigger()方法可以模拟用户的操作,也可以触发用 户自定义的事件。

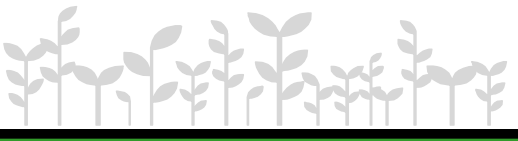

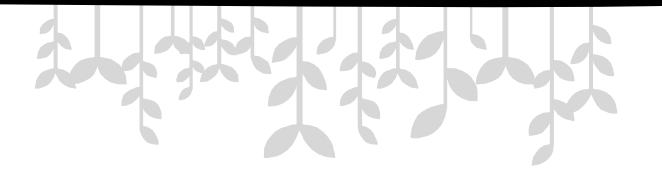

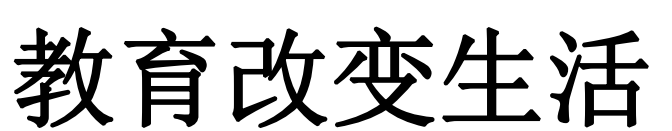

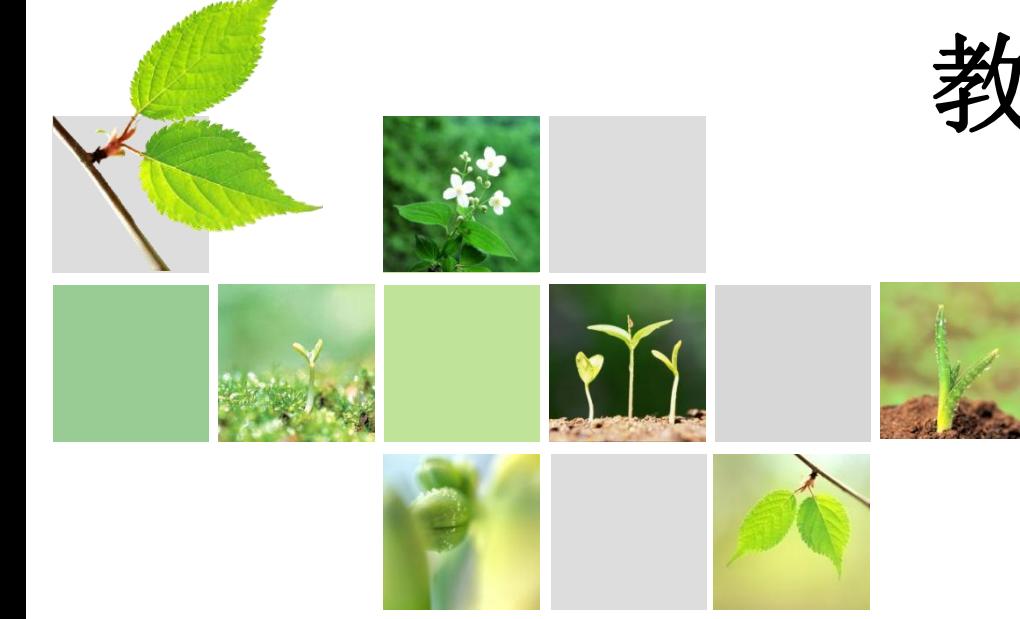